## PHOTOSHOP RIGHT SIDE TOOL PALETTE OVERVIEW

Right Side Tools: This narrow navigation panel includes many tools but the one you will use most is the Type Tool.

Type Tool: This allows you to edit your text and how it presents itself in your project. Explore all the options - you have a lot.

Color: The top/left box is the fill color and the other box. the bottom/right, is the stroke or outline color. This panel also lets you eyedrop select color on the bottom panel.

Layers: This is the most important box in Photoshop. In order to work on different aspects of your project, you will need to have the layer selected that contains the elements of which you want to work with. You will very much struggle if you do not pay attention to what you have selected as a layer. For example: to edit the text in this image, I have the text layer selected. If I wanted to work on the photograph I would have to select the background layer.

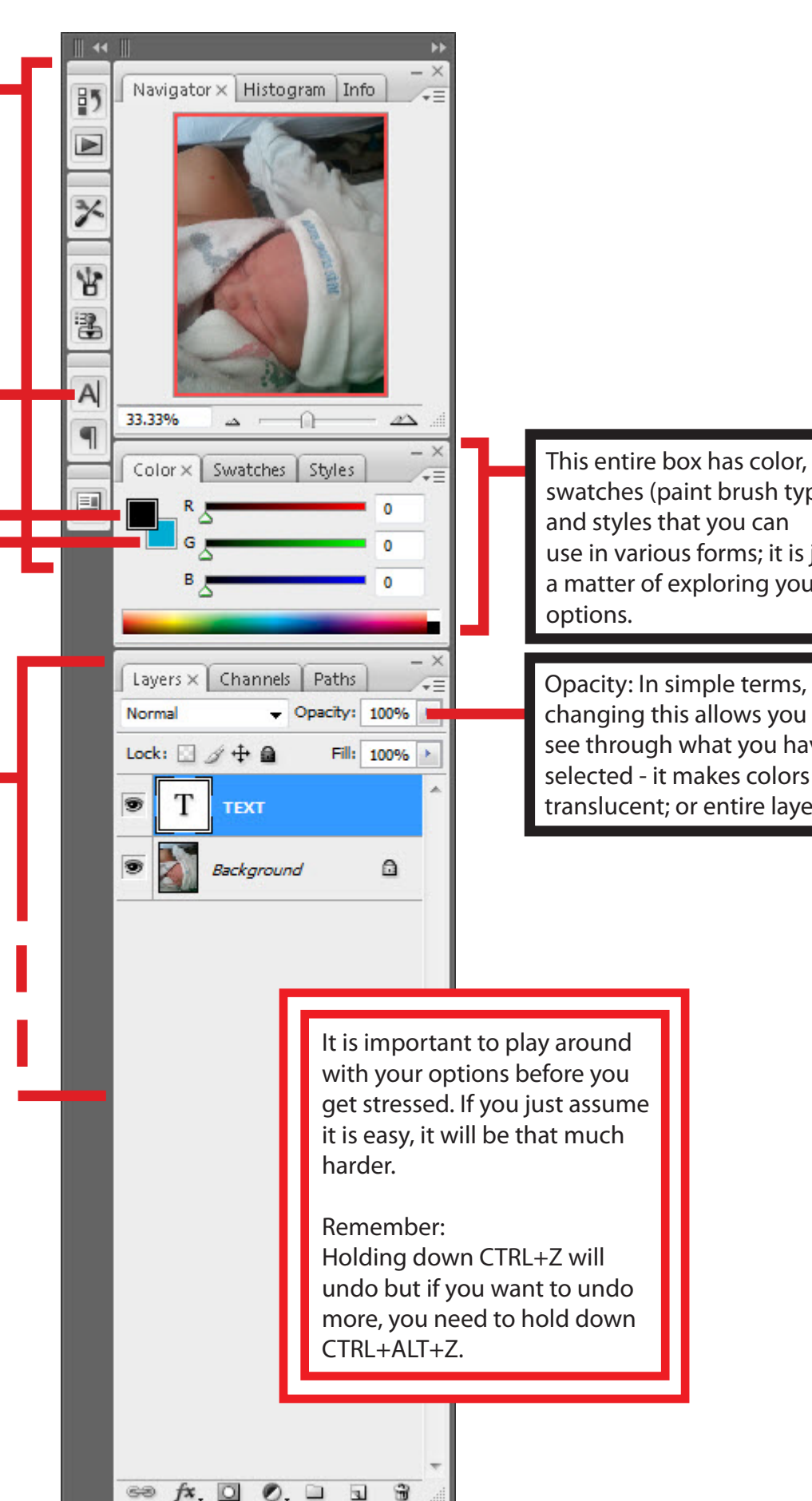

swatches (paint brush types), and styles that you can use in various forms; it is just a matter of exploring your

Opacity: In simple terms, changing this allows you to see through what you have selected - it makes colors translucent; or entire layers.